# Oracle® Database Client Installation Guide

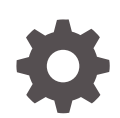

12*c* Release 2 (12.2) for IBM AIX on POWER Systems (64-bit) E85785-03 December 2020

**ORACLE** 

Oracle Database Client Installation Guide, 12*c* Release 2 (12.2) for IBM AIX on POWER Systems (64-bit)

E85785-03

Copyright © 2015, 2020, Oracle and/or its affiliates.

Primary Author: Prakash Jashnani

Contributing Authors: Douglas Williams

Contributors: Jean-Francois Verrier, David Austin, Neha Avasthy, Prasad Bagal, Subhranshu Banerjee, Mark Bauer, Tammy Bednar, Eric Belden, Gavin Bowe, Robert Chang, Darcy Christensen, Kiran Chamala, Jonathan Creighton, Benoit Dageville, Sudip Datta, Jim Erickson, Marcus Fallen, Joseph Francis, Mark Fuller, Allan Graves, Barbara Glover, Asad Hasan, Thirumaleshwara Hasandka, Sagar Jadhav, Clara Jaeckel, Aravind Jayaraaman, Aneesh Khandelwal, Joel Kallman, Eugene Karichkin, Jai Krishnani, Sangeeth Kumar, Ranjith Kundapur, Kevin Jernigan, Christopher Jones, Simon Law, Bryn Llewellyn, Saar Maoz, Sreejith Minnanghat, Gopal Mulagund, Sue Lee, Rich Long, Barb Lundhild, Rolly Lv, Rudregowda Mallegowda, Padmanabhan Manavazhi, Mughees Minhas, Krishna Mohan, Matthew McKerley, John McHugh, Gurudas Pai, Satish Panchumarthy , Rajesh Prasad, Rajendra Pingte, Srinivas Poovala, Mohammed Shahnawaz Quadri, Hanlin Qian, Gurumurthy Ramamurthy, Hema Ramamurthy, Sunil Ravindrachar, Mark Richwine, Dipak Saggi, Trivikrama Samudrala, Shachi Sanklecha, David Schreiner, Ara Shakian, Mohit Singhal, Dharma Sirnapalli, Akshay Shah, James Spiller, Roy Swonger, Binoy Sukumaran, Kamal Tbeileh, Ravi Thammaiah, Shekhar Vaggu, Ajesh Viswambharan, Peter Wahl, Terri Winters, Sergiusz Wolicki, Sivakumar Yarlagadda, Zakia Zerhouni

This software and related documentation are provided under a license agreement containing restrictions on use and disclosure and are protected by intellectual property laws. Except as expressly permitted in your license agreement or allowed by law, you may not use, copy, reproduce, translate, broadcast, modify, license, transmit, distribute, exhibit, perform, publish, or display any part, in any form, or by any means. Reverse engineering, disassembly, or decompilation of this software, unless required by law for interoperability, is prohibited.

The information contained herein is subject to change without notice and is not warranted to be error-free. If you find any errors, please report them to us in writing.

If this is software or related documentation that is delivered to the U.S. Government or anyone licensing it on behalf of the U.S. Government, then the following notice is applicable:

U.S. GOVERNMENT END USERS: Oracle programs (including any operating system, integrated software, any programs embedded, installed or activated on delivered hardware, and modifications of such programs) and Oracle computer documentation or other Oracle data delivered to or accessed by U.S. Government end users are "commercial computer software" or "commercial computer software documentation" pursuant to the applicable Federal Acquisition Regulation and agency-specific supplemental regulations. As such, the use, reproduction, duplication, release, display, disclosure, modification, preparation of derivative works, and/or adaptation of i) Oracle programs (including any operating system, integrated software, any programs embedded, installed or activated on delivered hardware, and modifications of such programs), ii) Oracle computer documentation and/or iii) other Oracle data, is subject to the rights and limitations specified in the license contained in the applicable contract. The terms governing the U.S. Government's use of Oracle cloud services are defined by the applicable contract for such services. No other rights are granted to the U.S. Government.

This software or hardware is developed for general use in a variety of information management applications. It is not developed or intended for use in any inherently dangerous applications, including applications that may create a risk of personal injury. If you use this software or hardware in dangerous applications, then you shall be responsible to take all appropriate fail-safe, backup, redundancy, and other measures to ensure its safe use. Oracle Corporation and its affiliates disclaim any liability for any damages caused by use of this software or hardware in dangerous applications.

Oracle and Java are registered trademarks of Oracle and/or its affiliates. Other names may be trademarks of their respective owners.

Intel and Intel Inside are trademarks or registered trademarks of Intel Corporation. All SPARC trademarks are used under license and are trademarks or registered trademarks of SPARC International, Inc. AMD, Epyc, and the AMD logo are trademarks or registered trademarks of Advanced Micro Devices. UNIX is a registered trademark of The Open Group.

This software or hardware and documentation may provide access to or information about content, products, and services from third parties. Oracle Corporation and its affiliates are not responsible for and expressly disclaim all warranties of any kind with respect to third-party content, products, and services unless otherwise set forth in an applicable agreement between you and Oracle. Oracle Corporation and its affiliates will not be responsible for any loss, costs, or damages incurred due to your access to or use of third-party content, products, or services, except as set forth in an applicable agreement between you and Oracle.

## **Contents**

### [Preface](#page-6-0)

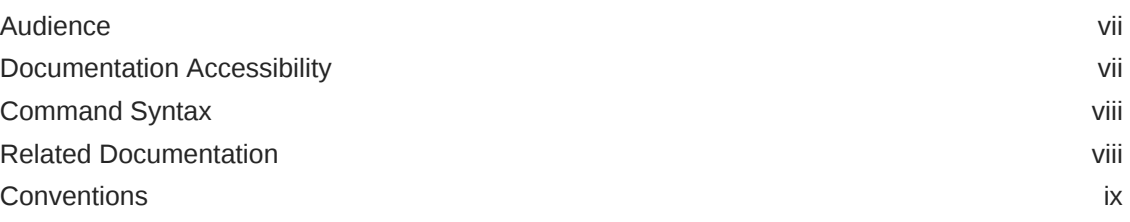

### 1 [Oracle Database Client Installation Checklist](#page-9-0)

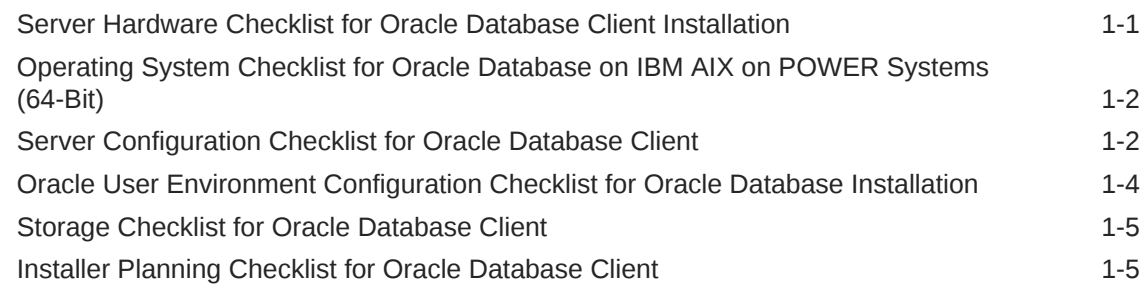

### 2 [Checking and Configuring Server Hardware for Oracle Database](#page-16-0) **[Client](#page-16-0)**

![](_page_2_Picture_127.jpeg)

### 3 [Configuring Operating Systems for Oracle Database Client on IBM](#page-19-0) [AIX on POWER Systems \(64-Bit\)](#page-19-0)

![](_page_2_Picture_128.jpeg)

![](_page_2_Picture_9.jpeg)

![](_page_3_Picture_133.jpeg)

### 4 [Configuring Users, Groups and Environments for Oracle Database](#page-29-0) **[Client](#page-29-0)**

![](_page_3_Picture_134.jpeg)

## 5 [Installing Oracle Database Client](#page-39-0)

![](_page_3_Picture_135.jpeg)

![](_page_3_Picture_5.jpeg)

### 6 [Oracle Database Client Postinstallation Tasks](#page-46-0)

![](_page_4_Picture_53.jpeg)

### 7 [Removing Oracle Database Software](#page-49-0)

![](_page_4_Picture_54.jpeg)

### [Index](#page-55-0)

![](_page_4_Picture_6.jpeg)

### List of Tables

![](_page_5_Picture_65.jpeg)

![](_page_5_Picture_2.jpeg)

## <span id="page-6-0"></span>Preface

This guide explains how to install and configure Oracle Database Client.

This guide also provides information about postinstallation tasks and how to remove the database client software.

**Audience** 

This guide is intended for anyone responsible for installing Oracle Database Client 12*c* Release 2 (12.2).

• Documentation Accessibility

#### • [Command Syntax](#page-7-0)

Refer to these command syntax conventions to understand command examples in this guide.

- [Related Documentation](#page-7-0) The related documentation for Oracle Database products includes the following manuals:
- **[Conventions](#page-8-0)**

## Audience

This guide is intended for anyone responsible for installing Oracle Database Client 12*c* Release 2 (12.2).

Additional installation guides for Oracle Database, Oracle Real Application Clusters, Oracle Clusterware, Oracle Database Examples, and Oracle Enterprise Manager Cloud Control are available at the following URL:

[http://docs.oracle.com](http://docs.oracle.com/)

## Documentation Accessibility

For information about Oracle's commitment to accessibility, visit the Oracle Accessibility Program website at [http://www.oracle.com/pls/topic/lookup?](http://www.oracle.com/pls/topic/lookup?ctx=acc&id=docacc) [ctx=acc&id=docacc](http://www.oracle.com/pls/topic/lookup?ctx=acc&id=docacc).

#### **Access to Oracle Support**

Oracle customers that have purchased support have access to electronic support through My Oracle Support. For information, visit [http://www.oracle.com/pls/topic/](http://www.oracle.com/pls/topic/lookup?ctx=acc&id=info) [lookup?ctx=acc&id=info](http://www.oracle.com/pls/topic/lookup?ctx=acc&id=info) or visit<http://www.oracle.com/pls/topic/lookup?ctx=acc&id=trs> if you are hearing impaired.

![](_page_6_Picture_18.jpeg)

## <span id="page-7-0"></span>Command Syntax

Refer to these command syntax conventions to understand command examples in this guide.

![](_page_7_Picture_126.jpeg)

## Related Documentation

The related documentation for Oracle Database products includes the following manuals:

![](_page_7_Picture_6.jpeg)

#### <span id="page-8-0"></span>**Related Topics**

- *Oracle Database Concepts*
- *Oracle Database New Features Guide*
- *Oracle Database Licensing Information*
- *Oracle Database Readme*
- *Oracle Universal Installer User's Guide*
- *Oracle Grid Infrastructure Installation Guide*
- *Oracle Database Release Notes for IBM AIX on POWER Systems (64-Bit)*
- *Oracle Database Client Installation Guide for IBM AIX on POWER Systems (64- Bit)*
- *Oracle Database Examples Installation Guide*
- *Oracle Real Application Clusters Installation Guide for Linux and UNIX*
- *Oracle Database Administrator's Reference for Linux and UNIX-Based Operating Systems*
- *Oracle Automatic Storage Management Administrator's Guide*
- *Oracle Database Upgrade Guide*
- *Oracle Database 2 Day DBA*
- *Oracle Application Express Installation Guide*
- *Oracle Database SQL Developer Installation Guide*

## **Conventions**

The following text conventions are used in this document:

![](_page_8_Picture_155.jpeg)

![](_page_8_Picture_21.jpeg)

# <span id="page-9-0"></span>1 Oracle Database Client Installation **Checklist**

Use checklists to review system requirements, and to plan and carry out Oracle Database Client installation.

Oracle recommends that you use checklists as part of your installation planning process. Using checklists can help you to confirm that your server hardware and configuration meet minimum requirements for this release and can help you carry out a successful installation.

- Server Hardware Checklist for Oracle Database Client Installation Use this checklist to check hardware requirements for Oracle Database Client installations.
- [Operating System Checklist for Oracle Database on IBM AIX on POWER Systems](#page-10-0) [\(64-Bit\)](#page-10-0)

Use this checklist to check minimum operating system requirements for Oracle Database.

- **[Server Configuration Checklist for Oracle Database Client](#page-10-0)** Use this checklist to check minimum server configuration requirements for Oracle Database Client installations.
- [Oracle User Environment Configuration Checklist for Oracle Database Installation](#page-12-0) Use this checklist to plan operating system users, groups, and environments for Oracle Database management.
- [Storage Checklist for Oracle Database Client](#page-13-0) Use this checklist to review storage minimum requirements and assist with configuration planning.
- **[Installer Planning Checklist for Oracle Database Client](#page-13-0)** Use this checklist to assist you to be prepared before starting Oracle Universal Installer.

## Server Hardware Checklist for Oracle Database Client **Installation**

Use this checklist to check hardware requirements for Oracle Database Client installations.

![](_page_9_Picture_12.jpeg)

![](_page_10_Picture_173.jpeg)

#### <span id="page-10-0"></span>**Table 1-1 Server Hardware Checklist for Oracle Database Client Installations**

## Operating System Checklist for Oracle Database on IBM AIX on POWER Systems (64-Bit)

Use this checklist to check minimum operating system requirements for Oracle Database.

#### **Table 1-2 Operating System General Checklist for Oracle Database on IBM AIX on POWER Systems (64-Bit)**

![](_page_10_Picture_174.jpeg)

## Server Configuration Checklist for Oracle Database Client

Use this checklist to check minimum server configuration requirements for Oracle Database Client installations.

![](_page_10_Picture_175.jpeg)

![](_page_10_Picture_176.jpeg)

![](_page_10_Picture_11.jpeg)

![](_page_11_Picture_219.jpeg)

#### **Table 1-3 (Cont.) Server Configuration Checklist for Oracle Database Client**

![](_page_11_Picture_3.jpeg)

![](_page_12_Picture_193.jpeg)

#### <span id="page-12-0"></span>**Table 1-3 (Cont.) Server Configuration Checklist for Oracle Database Client**

#### **Related Topics**

• *Oracle Database Globalization Support Guide*

## Oracle User Environment Configuration Checklist for Oracle Database Installation

Use this checklist to plan operating system users, groups, and environments for Oracle Database management.

![](_page_12_Picture_194.jpeg)

#### **Table 1-4 User Environment Configuration for Oracle Database**

![](_page_13_Picture_178.jpeg)

#### <span id="page-13-0"></span>**Table 1-4 (Cont.) User Environment Configuration for Oracle Database**

## Storage Checklist for Oracle Database Client

Use this checklist to review storage minimum requirements and assist with configuration planning.

![](_page_13_Picture_179.jpeg)

![](_page_13_Picture_180.jpeg)

## Installer Planning Checklist for Oracle Database Client

Use this checklist to assist you to be prepared before starting Oracle Universal Installer.

#### **Table 1-6 Oracle Universal Installer Planning Checklist for Oracle Database Client Installation**

![](_page_13_Picture_181.jpeg)

![](_page_13_Picture_11.jpeg)

![](_page_14_Picture_222.jpeg)

#### **Table 1-6 (Cont.) Oracle Universal Installer Planning Checklist for Oracle Database Client Installation**

![](_page_15_Picture_100.jpeg)

#### **Table 1-6 (Cont.) Oracle Universal Installer Planning Checklist for Oracle Database Client Installation**

![](_page_15_Picture_3.jpeg)

# <span id="page-16-0"></span>2 Checking and Configuring Server Hardware for Oracle Database Client

Verify that servers where you install Oracle Database Client meet the minimum requirements for installation.

This section provides minimum server requirements to complete installation of Oracle Database Client. It does not provide system resource guidelines, or other tuning guidelines for particular workloads.

- Logging In to a Remote System Using X Window System Use this procedure to run Oracle Universal Installer (OUI) by logging on to a remote system where the runtime setting prohibits logging in directly to a graphical user interface (GUI).
- [Checking Server Hardware and Memory Configuration](#page-17-0) Use this procedure to gather information about your server configuration.

## Logging In to a Remote System Using X Window System

Use this procedure to run Oracle Universal Installer (OUI) by logging on to a remote system where the runtime setting prohibits logging in directly to a graphical user interface (GUI).

OUI is a graphical user interface (GUI) application. On servers where the runtime settings prevent GUI applications from running, you can redirect the GUI display to a client system connecting to the server.

#### **Note:**

If you log in as another user (for example, oracle or grid), then repeat this procedure for that user as well.

- **1.** Start an X Window System session. If you are using an X Window System terminal emulator from a PC or similar system, then you may need to configure security settings to permit remote hosts to display X applications on your local system.
- **2.** Enter a command using the following syntax to enable remote hosts to display X applications on the local X server:

# xhost + RemoteHost

*RemoteHost* is the fully qualified remote host name. For example:

# xhost + somehost.example.com somehost.example.com being added to the access control list

![](_page_16_Picture_15.jpeg)

<span id="page-17-0"></span>**3.** If you are not installing the software on the local system, then use the ssh command to connect to the system where you want to install the software:

# ssh -Y RemoteHost

*RemoteHost* is the fully qualified remote host name. The -Y flag ("yes") enables remote X11 clients to have full access to the original X11 display. For example:

# ssh -Y somehost.example.com

**4.** If you are not logged in as the root user, and you are performing configuration steps that require root user privileges, then switch the user to root.

#### **Note:**

For more information about remote login using X Window System, refer to your X server documentation, or contact your X server vendor or system administrator. Depending on the X server software that you are using, you may have to complete the tasks in a different order.

## Checking Server Hardware and Memory Configuration

Use this procedure to gather information about your server configuration.

- **1.** To determine physical RAM size on the server:
	- # /usr/sbin/lsattr -E -l sys0 -a realmem
- **2.** To determine the available RAM and swap space:

# /usr/sbin/lsps -s

Oracle recommends that you take multiple values for the available RAM and swap space before finalizing a value. This is because the available RAM and swap space keep changing depending on the user interactions with the computer.

**3.** To determine the size of the configured swap space:

# /usr/sbin/lsps -a

If necessary, see your operating system documentation for information about how to configure additional swap space.

**4.** Determine the amount of space available in the /tmp directory:

# df -m /tmp

If the free space available in the  $/\text{tmp}$  directory is less than what is required, then complete one of the following steps:

![](_page_17_Picture_21.jpeg)

- Delete unnecessary files from the  $/\text{tmp}$  directory to meet the disk space requirement.
- When you set the Oracle user's environment, also set the TMP and TMPDIR environment variables to the directory you want to use instead of /tmp.
- $\bullet$  Extend the file system that contains the /tmp directory.
- **5.** Determine the amount of free disk space on the system:

```
# df -g
# df -m
```
**6.** Determine if the system architecture can run the software:

```
# /usr/bin/getconf HARDWARE_BITMODE
```
The expected output of this command is 64. If you do not see the expected output, then you cannot install the software on this system.

To determine if the system is started in 64-bit mode:

```
# /usr/sbin/bootinfo -K
```
The result of this command must be 64, indicating that the 64-bit kernel is enabled.

Verify that the processor architecture matches the Oracle software release to install. If you do not see the expected output, then you cannot install the software on this system.

![](_page_18_Picture_13.jpeg)

**7.** To determine the run level:

/usr/bin/who -r

![](_page_18_Picture_16.jpeg)

# Configuring Operating Systems for Oracle Database Client on IBM AIX on POWER Systems (64-Bit)

Complete operating system configuration requirements and checks for IBM AIX on POWER Systems (64-Bit) before you start installation.

- Guidelines for IBM AIX on POWER Systems (64-Bit) Operating System Installation Operating system guidelines to be aware of before proceeding with an Oracle installation.
- [Reviewing Operating System Security Common Practices](#page-20-0) Secure operating systems are an important basis for general system security.
- [About Operating System Requirements](#page-20-0) Depending on the products that you intend to install, verify that you have the required operating system kernel and packages installed.
- [Operating System Requirements for IBM AIX on POWER Systems \(64-Bit\)](#page-20-0) The versions, filesets, and Authorized Problem Analysis Reports (APARs) listed in this section are supported for this release on IBM AIX on POWER Systems (64-Bit).
- [Additional Drivers and Software Packages for IBM AIX on POWER Systems \(64-](#page-23-0) [Bit\)](#page-23-0)

Information about optional drivers and software packages.

- [Checking the Software Requirements](#page-27-0) Check your software to see if they meet the minimum version, filesets, and Authorized Problem Analysis Reports (APARs) requirements for installation:
- [Enabling I/O Completion Ports](#page-28-0) To ensure successful database, client, and grid infrastructure installation, set IOCP to Available using this procedure.

## Guidelines for IBM AIX on POWER Systems (64-Bit) Operating System Installation

Operating system guidelines to be aware of before proceeding with an Oracle installation.

For IBM AIX on POWER Systems (64-Bit), Oracle Database supports 64-bit kernel and does not provide support for 32-bit kernel applications. Refer to your IBM AIX on POWER Systems (64-Bit) documentation to obtain information about installing IBM AIX on POWER Systems (64-Bit) on your servers.

![](_page_19_Picture_13.jpeg)

<span id="page-19-0"></span>3

## <span id="page-20-0"></span>Reviewing Operating System Security Common Practices

Secure operating systems are an important basis for general system security.

Ensure that your operating system deployment is in compliance with common security practices as described in your operating system vendor security guide.

## About Operating System Requirements

Depending on the products that you intend to install, verify that you have the required operating system kernel and packages installed.

Requirements listed in this document are current as of the date listed on the title page.

Oracle Universal Installer performs checks on your system to verify that it meets the listed operating system package requirements. To ensure that these checks complete successfully, verify the requirements before you start OUI.

#### **Note:**

Oracle does not support running different operating system versions on cluster members, unless an operating system is being upgraded. You cannot run different operating system version binaries on members of the same cluster, even if each operating system is supported.

## Operating System Requirements for IBM AIX on POWER Systems (64-Bit)

The versions, filesets, and Authorized Problem Analysis Reports (APARs) listed in this section are supported for this release on IBM AIX on POWER Systems (64-Bit).

The platform-specific hardware and software requirements included in this guide were current when this guide was published. However, because new platforms and operating system software versions might be certified after this guide is published, review the certification matrix on the My Oracle Support website for the most up-todate list of certified hardware platforms and operating system versions:

#### <https://support.oracle.com/>

Identify the requirements for your IBM AIX on POWER Systems (64-Bit) version, and ensure that you have a supported kernel, filesets and APARs installed before starting installation.

- [Supported IBM AIX 6.1 Versions](#page-21-0) Use the following information to check the minimum supported IBM AIX 6.1 on POWER Systems (64-bit) versions:
- [Supported IBM AIX 7.1 Versions](#page-21-0) Use the following information to check the minimum supported IBM AIX 7.1 on POWER Systems (64-bit) versions:

![](_page_20_Picture_17.jpeg)

#### [Supported IBM AIX 7.2 Versions](#page-22-0)

Use the following information to check the minimum supported IBM AIX 7.2 on POWER Systems (64-bit) versions:

## <span id="page-21-0"></span>Supported IBM AIX 6.1 Versions

Use the following information to check the minimum supported IBM AIX 6.1 on POWER Systems (64-bit) versions:

![](_page_21_Picture_198.jpeg)

![](_page_21_Picture_199.jpeg)

## Supported IBM AIX 7.1 Versions

Use the following information to check the minimum supported IBM AIX 7.1 on POWER Systems (64-bit) versions:

#### **Table 3-2 IBM AIX 7.1 on POWER Systems (64-Bit) Minimum Operating System Requirements**

![](_page_21_Picture_200.jpeg)

![](_page_21_Picture_11.jpeg)

![](_page_22_Picture_172.jpeg)

<span id="page-22-0"></span>![](_page_22_Picture_173.jpeg)

## Supported IBM AIX 7.2 Versions

Use the following information to check the minimum supported IBM AIX 7.2 on POWER Systems (64-bit) versions:

#### **Table 3-3 IBM AIX 7.2 on POWER Systems (64-Bit) Minimum Operating System Requirements**

![](_page_22_Picture_174.jpeg)

![](_page_22_Picture_7.jpeg)

![](_page_23_Picture_200.jpeg)

#### <span id="page-23-0"></span>**Table 3-3 (Cont.) IBM AIX 7.2 on POWER Systems (64-Bit) Minimum Operating System Requirements**

## Additional Drivers and Software Packages for IBM AIX on POWER Systems (64-Bit)

Information about optional drivers and software packages.

You are not required to install additional drivers and packages, but you may choose to install or configure these drivers and packages.

- [Installing Oracle Messaging Gateway](#page-24-0) Oracle Messaging Gateway is installed with Enterprise Edition of Oracle Database. However, you may require a CSD or Fix Packs.
- [Installation Requirements for ODBC and LDAP](#page-24-0) Review these topics to install Open Database Connectivity (ODBC) and Lightweight Directory Access Protocol (LDAP).
- **[Installation Requirements for Programming Environments](#page-25-0)** Review the following sections to install programming environments:
- [Installation Requirements for Web Browsers](#page-27-0) Web browsers are required only if you intend to use Oracle Enterprise Manager Database Express and Oracle Enterprise Manager Cloud Control. Web browsers must support JavaScript, and the HTML 4.0 and CSS 1.0 standards.

### <span id="page-24-0"></span>Installing Oracle Messaging Gateway

Oracle Messaging Gateway is installed with Enterprise Edition of Oracle Database. However, you may require a CSD or Fix Packs.

For AIX 7.1, check My Oracle Support Certification for current Oracle Messaging Gateway requirements:

#### <https://support.oracle.com/>

If you require a CSD or Fix Packs for IBM WebSphere MQ, then see the following website for more information:

#### [http://www.ibm.com](http://www.ibm.com/)

#### **Related Topics**

• *Oracle Database Advanced Queuing User's Guide*

## Installation Requirements for ODBC and LDAP

Review these topics to install Open Database Connectivity (ODBC) and Lightweight Directory Access Protocol (LDAP).

- About ODBC Drivers and Oracle Database Open Database Connectivity (ODBC) is a set of database access APIs that connect to the database, prepare, and then run SQL statements on the database.
- Installing ODBC Drivers for IBM AIX If you intend to use ODBC, then install the most recent ODBC Driver Manager for IBM AIX on POWER Systems (64-Bit).

#### • [About LDAP and Oracle Plug-ins](#page-25-0) Lightweight Directory Access Protocol (LDAP) is an application protocol for accessing and maintaining distributed directory information services over IP networks.

• [Installing the LDAP Package](#page-25-0) LDAP is included in a default operating system installation.

### About ODBC Drivers and Oracle Database

Open Database Connectivity (ODBC) is a set of database access APIs that connect to the database, prepare, and then run SQL statements on the database.

An application that uses an ODBC driver can access non-uniform data sources, such as spreadsheets and comma-delimited files.

### Installing ODBC Drivers for IBM AIX

If you intend to use ODBC, then install the most recent ODBC Driver Manager for IBM AIX on POWER Systems (64-Bit).

Download and install the ODBC Driver Manager from the following website:

<http://www.unixodbc.org>

![](_page_24_Picture_22.jpeg)

Oracle ODBC driver on IBM AIX is certified with ODBC Driver Manager 2.3.1. To use ODBC with Oracle Database, you must also install the following package:

gcc 4.2.1 or later

### <span id="page-25-0"></span>About LDAP and Oracle Plug-ins

Lightweight Directory Access Protocol (LDAP) is an application protocol for accessing and maintaining distributed directory information services over IP networks.

You require the LDAP package if you want to use features requiring LDAP, including the Oracle Database scripts odisrvreg and oidca for Oracle Internet Directory, or schemasync for third-party LDAP directories.

### Installing the LDAP Package

LDAP is included in a default operating system installation.

If you did not perform a default operating system installation, and you intend to use Oracle scripts requiring LDAP, then use a package management system for your distribution to install a supported LDAP package for your distribution, and install any other required packages for that LDAP package.

## Installation Requirements for Programming Environments

Review the following sections to install programming environments:

• Installation Requirements for Programming Environments for IBM AIX Ensure that your system meets the requirements for the programming environment you want to configure:

### Installation Requirements for Programming Environments for IBM AIX

Ensure that your system meets the requirements for the programming environment you want to configure:

#### **Table 3-4 Requirements for Programming Environments for IBM AIX on POWER Systems (64-Bit)**

![](_page_25_Picture_145.jpeg)

![](_page_25_Picture_16.jpeg)

| <b>Programming Environments</b>          | <b>Support Requirements</b>                                                                                                    |
|------------------------------------------|----------------------------------------------------------------------------------------------------|
| Oracle C++                               | IBM XL C++ Runtime for AIX v13.1 (13.1.0.0)                                                                                                    |
| Oracle C++ Call Interface<br>$Pro*C/C++$ | IBM XL C/C++ for AIX v13.1 (13.1.0.1) December 2014<br><b>PTF</b>                                                                                                    |
| Oracle XML Developer's Kit (XDK)         | Download this software from the following URLs:                                                                                                    |
|                                          | http://www-01.ibm.com/support/docview.wss?<br>uid=swg24031864                                                                                                    |
|                                          | http://www-01.ibm.com/support/docview.wss?<br>uid=swg24031426                                                                                                    |
|                                          | Note:<br>Even if you do not<br>install the IBM XL C/C++<br>compiler, you require the<br>compiler for the AIX Runtime<br>Environment component. The<br>runtime environment file sets<br>can be downloaded with<br>no license requirements.<br>The minimum recommended<br>runtime environment for<br><b>IBM AIX is IBM XL</b><br>C/C++ for AIX V11.1.0.4<br>Runtime Environment. It is<br>available at the following<br>URL:http://www-01.ibm.com/<br>support/docview.wss?<br>uid=swg24031426 |
| Pro*COBOL                                | IBM COBOL for AIX version 4.1.1, Fix Pack 12, (October<br>2014 PTF)                                                                                                    |
|                                          | Micro Focus Server Express 5.1                                                                                                    |
|                                          | Micro Focus Visual COBOL for Eclipse 2.2 - Update 2                                                                                                    |
| Pro*FORTRAN                              | IBM XL Fortran Runtime for AIX, Version 15.1, September<br>2014 PTF                                                                                                    |
|                                          | IBM XL Fortran for AIX, Version 15.1, September 2014 PTF                                                                                                    |
| ADA                                      | OC Systems PowerAda 5.5                                                                                                    |
|                                          | For more information about OC Systems and PowerAda,<br>go to:                                                                                                    |
| <b>Network</b>                           | http://www.ocsystems.com/prod_powerada.html<br>Communications Server for AIX V6.4.0.2 PTF                                                                                                    |
|                                          | VIO Server 2.2.1.1 FP25 (28 Nov 2011)                                                                                                    |
| Oracle Clusterware                       | HACMP <sub>7.1</sub>                                                                                                    |
|                                          | RSCT 3.1.0.3 or higher                                                                                                    |
|                                          | <b>GPFS 4.1</b>                                                                                                    |
|                                          | cluster.license-7.1                                                                                                    |

**Table 3-4 (Cont.) Requirements for Programming Environments for IBM AIX on POWER Systems (64-Bit)**

![](_page_26_Picture_3.jpeg)

<span id="page-27-0"></span>**Table 3-4 (Cont.) Requirements for Programming Environments for IBM AIX on POWER Systems (64-Bit)**

![](_page_27_Picture_153.jpeg)

### Installation Requirements for Web Browsers

Web browsers are required only if you intend to use Oracle Enterprise Manager Database Express and Oracle Enterprise Manager Cloud Control. Web browsers must support JavaScript, and the HTML 4.0 and CSS 1.0 standards.

<https://support.oracle.com>

#### **Related Topics**

• *Oracle Enterprise Manager Cloud Control Basic Installation Guide*

## Checking the Software Requirements

Check your software to see if they meet the minimum version, filesets, and Authorized Problem Analysis Reports (APARs) requirements for installation:

**1.** To determine the distribution and version of IBM AIX installed:

```
# oslevel -s
```
If the operating system version is lower than what is required, then upgrade your operating system accordingly to the currently supported or later version and level.

IBM AIX maintenance packages are available from the following website:

[https://www.ibm.com](https://www.ibm.com/)

**2.** To determine if the required filesets are installed and committed enter a command similar to the following:

# lslpp -l bos.adt.base bos.adt.lib bos.adt.libm bos.perf.perfstat \ bos.perf.libperfstat bos.perf.proctools

**3.** To determine the supported kernel mode:

# getconf KERNEL\_BITMODE

- The expected output of this command is 64. If you do not see the expected output, then you cannot install the software on this system.
- Oracle Database supports 64-bit kernel and does not provide support for 32-bit kernel applications.

![](_page_27_Picture_21.jpeg)

<span id="page-28-0"></span>**4.** To determine if an APAR is installed:

# /usr/sbin/instfix -i -k "IV16716 IV20880 IV21128 IV28319"

If an APAR is not installed, then download it from the following website and install it:

[https://www.ibm.com](https://www.ibm.com/)

**5.** If you require a CSD for WebSphere MQ, then refer to the following website for download and installation information:

[https://www.ibm.com](https://www.ibm.com/)

## Enabling I/O Completion Ports

To ensure successful database, client, and grid infrastructure installation, set IOCP to Available using this procedure.

On IBM AIX on POWER Systems (64-Bit), enable I/O completion ports (IOCP) to ensure successful database and grid infrastructure installation.

To check if the IOCP module is enabled, run the lsdev command:

\$ lsdev | grep iocp

The following sample output shows the IOCP status is set to Defined and hence not enabled:

iocp0 Defined I/O Completion Ports

By default, IOCP is set to Defined. To enable IOCP, set IOCP to Available using the following procedure:

**1.** Log in as root and run the following command:

# smitty iocp

- **2.** Select **Change / Show Characteristics of I/O Completion Ports.**
- **3.** Change configured state at system restart from Defined to Available.
- **4.** Run the lsdev command to confirm the IOCP status is set to Available:

\$ lsdev | grep iocp iocp0 Available I/O Completion Ports

Restart the system to make the changes permanent.

![](_page_28_Picture_22.jpeg)

# <span id="page-29-0"></span>4 Configuring Users, Groups and Environments for Oracle Database Client

Before installation, create operating system groups and users, and configure user environments.

- Required Operating System Groups and Users Oracle software installations require an installation owner, an Oracle Inventory group, which is the primary group of all Oracle installation owners, and at least one group designated as a system privileges group.
- [Creating Operating System Oracle Installation User Accounts](#page-32-0) Before starting installation, create Oracle software owner user accounts, and configure their environments.
- [Unsetting Oracle Installation Owner Environment Variables](#page-38-0) Unset Oracle installation owner environment variables before you start the installation.

## Required Operating System Groups and Users

Oracle software installations require an installation owner, an Oracle Inventory group, which is the primary group of all Oracle installation owners, and at least one group designated as a system privileges group.

Review group and user options with your system administrator. If you have system administration privileges, then review the topics in this section and configure operating system groups and users as needed.

- [Determining If an Oracle Inventory and Oracle Inventory Group Exist](#page-30-0) Determine if you have an existing Oracle central inventory, and ensure that you use the same Oracle Inventory for all Oracle software installations. Also, ensure that all Oracle software users you intend to use for installation have permissions to write to this directory.
- [Creating the Oracle Inventory Group If an Oracle Inventory Does Not Exist](#page-30-0) Create an Oracle Inventory group manually as part of a planned installation, particularly where more than one Oracle software product is installed on servers.
- [About Oracle Installation Owner Accounts](#page-31-0) Select or create an Oracle installation owner for your installation, depending on the group and user management plan you want to use for your installations.
- [Identifying an Oracle Software Owner User Account](#page-31-0) You must create at least one software owner user account the first time you install Oracle software on the system. Either use an existing Oracle software user account, or create an Oracle software owner user account for your installation.

![](_page_29_Picture_12.jpeg)

### <span id="page-30-0"></span>Determining If an Oracle Inventory and Oracle Inventory Group Exist

Determine if you have an existing Oracle central inventory, and ensure that you use the same Oracle Inventory for all Oracle software installations. Also, ensure that all Oracle software users you intend to use for installation have permissions to write to this directory.

When you install Oracle software on the system for the first time, OUI creates the oraInst.loc file. This file identifies the name of the Oracle Inventory group (by default, oinstall), and the path of the Oracle central inventory directory. If you have an existing Oracle central inventory, then ensure that you use the same Oracle Inventory for all Oracle software installations, and ensure that all Oracle software users you intend to use for installation have permissions to write to this directory.

```
oraInst.loccentral_inventory_locationgroup
```

```
inventory_loc=central_inventory_location
inst_group=group
```
Use the more command to determine if you have an Oracle central inventory on your system. For example:

```
# more /etc/oraInst.loc
inventory_loc=/u01/app/oraInventory
inst_group=oinstall
```
Use the command grep groupname /etc/group to confirm that the group specified as the Oracle Inventory group still exists on the system. For example:

```
$ grep oinstall /etc/group
oinstall:x:54321:grid,oracle
```
#### **Note:**

Do not put the oraInventory directory under the Oracle base directory for a new installation, because that can result in user permission errors for other installations.

## Creating the Oracle Inventory Group If an Oracle Inventory Does Not **Exist**

Create an Oracle Inventory group manually as part of a planned installation, particularly where more than one Oracle software product is installed on servers.

By default, if an oraInventory group does not exist, then the installer uses the primary group of the installation owner for the Oracle software being installed as the oraInventory group. Ensure that this group is available as a primary group for all planned Oracle software installation owners. If the oraInst.loc file does not exist, then create the Oracle Inventory group using the following procedure:

<span id="page-31-0"></span>**1.** Enter the following command:

# smit security

- **2.** Choose the appropriate menu items to create the Oracle Inventory (oinstall) group.
- **3.** Press **F10** to exit.

### About Oracle Installation Owner Accounts

Select or create an Oracle installation owner for your installation, depending on the group and user management plan you want to use for your installations.

You must create a software owner for your installation in the following circumstances:

- If an Oracle software owner user does not exist; for example, if this is the first installation of Oracle software on the system.
- If an Oracle software owner user exists, but you want to use a different operating system user, with different group membership, to separate Oracle Grid Infrastructure administrative privileges from Oracle Database administrative privileges.

In Oracle documentation, a user created to own only Oracle Grid Infrastructure software installations is called the Grid user (grid). This user owns both the Oracle Clusterware and Oracle Automatic Storage Management binaries. A user created to own either all Oracle installations, or one or more Oracle database installations, is called the Oracle user (oracle). You can have only one Oracle Grid Infrastructure installation owner, but you can have different Oracle users to own different installations.

Oracle software owners must have the Oracle Inventory group as their primary group, so that each Oracle software installation owner can write to the central inventory (oraInventory), and so that OCR and Oracle Clusterware resource permissions are set correctly. The database software owner must also have the OSDBA group and (if you create them) the OSOPER, OSBACKUPDBA, OSDGDBA, OSRACDBA, and OSKMDBA groups as secondary groups.

### Identifying an Oracle Software Owner User Account

You must create at least one software owner user account the first time you install Oracle software on the system. Either use an existing Oracle software user account, or create an Oracle software owner user account for your installation.

To use an existing user account, obtain from you system administrator the name of an existing Oracle installation owner. Confirm that the existing owner is a member of the Oracle Inventory group.

oinstalloinstall

```
$ grep "oinstall" /etc/group
oinstall:x:54321:oracle
```
![](_page_31_Picture_17.jpeg)

<span id="page-32-0"></span>You can then use the ID command to verify that the Oracle installation owners you intend to use have the Oracle Inventory group as their primary group. For example:\$ id oracle

```
uid=54321(oracle) gid=54321(oinstall) groups=54321(oper),54322(dba)
```
After you create operating system groups, create or modify Oracle user accounts in accordance with your operating system authentication planning.

## Creating Operating System Oracle Installation User **Accounts**

Before starting installation, create Oracle software owner user accounts, and configure their environments.

Oracle software owner user accounts require resource settings and other environment configuration. To protect against accidents, Oracle recommends that you create one software installation owner account for each Oracle software program you install.

- Creating an Oracle Software Owner User If the Oracle software owner user (oracle ) does not exist, or if you require a new Oracle software owner user, then create it as described in this section.
- [Environment Requirements for Oracle Software Owners](#page-33-0) You must make the following changes to configure Oracle software owner environments:
- [Procedure for Configuring Oracle Software Owner Environments](#page-33-0) Configure each Oracle installation owner user account environment:
- [Modifying Oracle Owner User Groups](#page-36-0) If you have created an Oracle software installation owner account, but or it is not a member of the groups you want to designate as the OSDBA, OSOPER, or other system privileges group, then modify the group settings for that user before installation.
- [Setting Remote Display and X11 Forwarding Configuration](#page-37-0) If you are on a remote terminal, and the local system has only one visual (which is typical), then use the following syntax to set your user account DISPLAY environment variable:

### Creating an Oracle Software Owner User

If the Oracle software owner user (oracle ) does not exist, or if you require a new Oracle software owner user, then create it as described in this section.

**1.** Enter the following command:

# smit security

- **2.** Choose the appropriate menu items to create the oracle user, specifying the following information:
	- In the **Primary GROUP** field, specify the Oracle Inventory group, for example oinstall.

![](_page_32_Picture_18.jpeg)

<span id="page-33-0"></span>• In the **Group SET** field, specify the OSDBA group and if required, the OSOPER group. For example dba, asmdba, or oper.

```
Note:
```
The UID for the oracle user must be less than 65536.

- **3.** Press **F10** to exit.
- **4.** Set the password of the oracle user:

```
# passwd oracle
```
You must note the user ID number for installation users, because you need it during preinstallation.

### Environment Requirements for Oracle Software Owners

You must make the following changes to configure Oracle software owner environments:

- Set the installation software owner user (grid, oracle) default file mode creation mask (umask) to 022 in the shell startup file. Setting the mask to 022 ensures that the user performing the software installation creates files with 644 permissions.
- Set ulimit settings for file descriptors and processes for the installation software owner (grid, oracle).
- Set the DISPLAY environment variable in preparation for running an Oracle Universal Installer (OUI) installation.
- Unset EXTSHM.

#### **Caution:**

If you have existing Oracle installations that you installed with the user ID that is your Oracle Grid Infrastructure software owner, then unset all Oracle environment variable settings for that user.

### Procedure for Configuring Oracle Software Owner Environments

Configure each Oracle installation owner user account environment:

- **1.** Start an X terminal session (xterm) on the server where you are running the installation.
- **2.** Enter the following command to ensure that X Window applications can display on this system, where hostname is the fully qualified name of the local host from which you are accessing the server:

\$ xhost + hostname

![](_page_33_Picture_21.jpeg)

**3.** If you are not logged in as the software owner user, then switch to the software owner user you are configuring. For example, with the user grid:

\$ su - grid

On systems where you cannot run su commands, use sudo instead:

\$ sudo -u grid -s

**4.** To determine the default shell for the user, enter the following command:

\$ echo \$SHELL

- **5.** Open the user's shell startup file in any text editor:
	- Bash shell (bash):

\$ vi .bash\_profile

• Bourne shell (sh) or Korn shell (ksh):

\$ vi .profile

• C shell (csh or tcsh):

% vi .login

**6.** Enter or edit the following line, specifying a value of 022 for the default file mode creation mask:

umask 022

- **7.** If the ORACLE\_SID, ORACLE\_HOME, or ORACLE\_BASE environment variables are set in the file, then remove these lines from the file.
- **8.** Save the file, and exit from the text editor.
- **9.** To run the shell startup script, enter one of the following commands:
	- Bash shell:
		- \$ . ./.bash profile
	- Bourne, Bash, or Korn shell:
		- \$ . ./.profile
	- C shell:

% source ./.login

**10.** Use the following command to check the PATH environment variable:

\$ echo \$PATH

![](_page_34_Picture_27.jpeg)

Remove any Oracle environment variables.

**11.** Unset any Oracle environment variables.

If you have an existing Oracle software installation, and you are using the same user to install this installation, then unset the \$ORACLE\_HOME, \$ORA\_NLS10, and \$TNS\_ADMIN environment variables.

If you have set \$ORA\_CRS\_HOME as an environment variable, then unset it before starting an installation or upgrade. Do not use \$ORA\_CRS\_HOME as a user environment variable, except as directed by Oracle Support.

- **12.** If you are not installing the software on the local system, then enter a command similar to the following to direct X applications to display on the local system:
	- Bourne, Bash, or Korn shell:

```
$ export DISPLAY=local_host:0.0
```
• C shell:

```
% setenv DISPLAY local_host:0.0
```
In this example, local host is the host name or IP address of the system (your workstation, or another client) on which you want to display the installer.

13. If the /tmp directory has less than 1 GB of free space, then identify a file system with at least 1 GB of free space and set the TMP and TMPDIR environment variables to specify a temporary directory on this file system:

#### **Note:**

You cannot use a shared file system as the location of the temporary file directory (typically /tmp) for Oracle RAC installations. If you place /tmp on a shared file system, then the installation fails.

- **a.** Use the df -h command to identify a suitable file system with sufficient free space.
- **b.** If necessary, enter commands similar to the following to create a temporary directory on the file system that you identified, and set the appropriate permissions on the directory:

```
$ sudo -s
# mkdir /mount_point/tmp
# chmod 775 /mount_point/tmp
# exit
```
**c.** Enter commands similar to the following to set the TMP and TMPDIR environment variables:

![](_page_35_Picture_18.jpeg)

Bourne, Bash, or Korn shell:

<span id="page-36-0"></span>\$ TMP=/mount\_point/tmp \$ TMPDIR=/mount\_point/tmp \$ export TMP TMPDIR C shell: % setenv TMP /mount\_point/tmp % setenv TMPDIR /mount\_point/tmp

**14.** To verify that the environment has been set correctly, enter the following commands:

\$ umask \$ env | more

Verify that the umask command displays a value of 22, 022, or 0022 and that the environment variables you set in this section have the correct values.

### Modifying Oracle Owner User Groups

If you have created an Oracle software installation owner account, but or it is not a member of the groups you want to designate as the OSDBA, OSOPER, or other system privileges group, then modify the group settings for that user before installation.

![](_page_36_Picture_8.jpeg)

Each Oracle software owner must be a member of the same central inventory group. Do not modify the primary group of an existing Oracle software owner account, or designate different groups as the OINSTALL group. If Oracle software owner accounts have different groups as their primary group, then you can corrupt the central inventory.

During installation, the user that is installing the software should have the OINSTALL group as its primary group, and it must be a member of the operating system groups appropriate for your installation. For example:

**1.** Enter the following command:

```
# smit security
```
- **2.** Choose the appropriate menu items to modify the Oracle installation owner user group.
- **3.** In the **Primary GROUP** field, specify the Oracle Inventory group. For example: oinstall.
- **4.** In the **Group SET** field, specify the required secondary groups. For example: dba.
- **5.** Press **F10** to exit.

![](_page_36_Picture_17.jpeg)

## <span id="page-37-0"></span>Setting Remote Display and X11 Forwarding Configuration

If you are on a remote terminal, and the local system has only one visual (which is typical), then use the following syntax to set your user account DISPLAY environment variable:

#### **Remote Display**

```
Bourne, Korn, and Bash shells
$ export DISPLAY=hostname:0
C shell
% setenv DISPLAY hostname:0
```
For example, if you are using the Bash shell and if your host name is local\_host, then enter the following command:

\$ export DISPLAY=node1:0

#### **X11 Forwarding**

To ensure that X11 forwarding does not cause the installation to fail, use the following procedure to create a user-level SSH client configuration file for Oracle installation owner user accounts:

- **1.** Using any text editor, edit or create the software installation owner's  $\sim$ /.ssh/ config file.
- **2.** Ensure that the ForwardX11 attribute in the ~/.ssh/config file is set to no. For example:

Host \* ForwardX11 no

**3.** Ensure that the permissions on ~/.ssh are secured to the Oracle installation owner user account. For example:

```
$ ls -al .ssh
total 28
drwx------ 2 grid oinstall 4096 Jun 21 2020
drwx------ 19 grid oinstall 4096 Jun 21 2020
-rw-r--r-- 1 grid oinstall 1202 Jun 21 2020 authorized_keys
-rwx------ 1 grid oinstall 668 Jun 21 2020 id_dsa
-rwx------ 1 grid oinstall 601 Jun 21 2020 id_dsa.pub
-rwx------ 1 grid oinstall 1610 Jun 21 2020 known_hosts
```
![](_page_37_Picture_14.jpeg)

## <span id="page-38-0"></span>Unsetting Oracle Installation Owner Environment Variables

Unset Oracle installation owner environment variables before you start the installation.

The environment variables you have set for the Oracle installation owner account you use to run the installation can cause issues if they are set to values that conflict with the values needed for installation.

If you have set ORA\_CRS\_HOME as an environment variable, following instructions from Oracle Support, then unset it before starting an installation or upgrade. You should never use ORA\_CRS\_HOME as an environment variable except under explicit direction from Oracle Support.

If you have had an existing installation on your system, and you are using the same user account to install this installation, then unset the following environment variables: ORA\_CRS\_HOME, ORACLE\_HOME, ORA\_NLS10, TNS\_ADMIN, and any other environment variable set for the Oracle installation user that is connected with Oracle software homes.

Also, ensure that the *\$ORACLE* HOME/bin path is removed from your PATH environment variable.

![](_page_38_Picture_7.jpeg)

# <span id="page-39-0"></span>5 Installing Oracle Database Client

Oracle Database Client installation software is available in multiple media, and can be installed using several options.

The Oracle Database Client software is available on installation media, or you can download it from the Oracle Technology Network website, or the Oracle Software Delivery Cloud portal. In most cases, you use the graphical user interface (GUI) provided by Oracle Universal Installer (OUI) to install the software. However, you can also use Oracle Universal Installer to complete silent mode installations, without using the GUI.

#### **Note:**

You cannot use Oracle Universal Installer from an earlier Oracle release to install components from this release.

• Accessing the Installation Software Oracle Database software is available on installation media, or you can download it from the Oracle Technology Network website, or the Oracle Software Delivery Cloud portal.

- [Installing the Oracle Database Client Software](#page-42-0) These topics explain how to run Oracle Universal Installer to perform most database client installations.
- [About Character Set Selection During Installation](#page-43-0) Review character set options before you start installation.
- [Running Oracle Universal Installer in Different Languages](#page-45-0) Describes how to run Oracle Universal Installer in other languages.

## Accessing the Installation Software

Oracle Database software is available on installation media, or you can download it from the Oracle Technology Network website, or the Oracle Software Delivery Cloud portal.

To install the software from the hard disk, you must either download it and unpack it, or copy it from the installation media, if you have it.

- [Downloading Oracle Software](#page-40-0) Select the method you want to use to download the software.
- [Downloading the Installation Archive Files from OTN](#page-40-0) Download installation archive files from Oracle Technology Network.
- [Downloading the Software from Oracle Software Delivery Cloud Portal](#page-40-0) You can download the software from Oracle Software Delivery Cloud.

![](_page_39_Picture_15.jpeg)

#### • [Copying the Software to the Hard Disk](#page-41-0)

Oracle recommends that you copy the installation software to the hard disk to enable the installation to run faster.

## <span id="page-40-0"></span>Downloading Oracle Software

Select the method you want to use to download the software.

You can download Oracle Database software from the Oracle website or the Oracle Software Delivery Cloud portal and extract them on your hard disk. Ensure that you review and understand the terms of the license.

### Downloading the Installation Archive Files from OTN

Download installation archive files from Oracle Technology Network.

**1.** Use any browser to access the software download page from Oracle Technology Network:

<http://www.oracle.com/technetwork/indexes/downloads/index.html>

- **2.** Go to the download page for the product to install.
- **3.** On the download page, identify the required disk space by adding the file sizes for each required file.

The file sizes are listed next to the file names.

**4.** Select a file system with enough free space to store and expand the archive files.

In most cases, the available disk space must be at least twice the size of all of the archive files.

- **5.** On the file system, , create a parent directory for each product (for example, OraDB12c) to hold the installation directories.
- **6.** Download all of the installation archive files to the directory you created for the product.
- **7.** Verify that the files you downloaded are the same size as the corresponding files on Oracle Technology Network. Also verify the checksums are the same as noted on Oracle Technology Network using a command similar to the following, where *filename* is the name of the file you downloaded:

cksum filename.zip

**8.** Extract the files in each directory that you just created.

### Downloading the Software from Oracle Software Delivery Cloud Portal

You can download the software from Oracle Software Delivery Cloud.

- **1.** Use a browser to access the Oracle Software Delivery Cloud portal: <https://edelivery.oracle.com/>
- **2.** Click **Sign In** and enter your Oracle account username and password.
- **3.** Type **Oracle Database** in the search bar. Click the **Add to Cart** button corresponding to the Oracle Database version that you want to download

![](_page_40_Picture_25.jpeg)

- <span id="page-41-0"></span>**4.** In the Checkout page, click **Checkout** and deselect any products that you do not want to download.
- **5.** Select the operating system platform on which you want to install the software from the **Platform/Languages** column.
- **6.** Click **Continue**.
- **7.** Review the license agreement.
- **8.** Select the **I reviewed and accept the Oracle License Agreement** checkbox. Click **Continue**.
- **9.** Click **Download** to start downloading the software.
- **10.** After you download the files, click **View Digest** to verify that the checksum matches the value listed on the download page.

## Copying the Software to the Hard Disk

Oracle recommends that you copy the installation software to the hard disk to enable the installation to run faster.

Before copying the installation media content to the hard disk, you must mount the disk. Review these sections if you need instructions for how to mount the installation media and copy its contents to the hard disk.

• Mounting Disks on IBM AIX on POWER Systems (64-Bit)

On most IBM AIX systems, the disk mounts automatically when you insert it into the disk drive. If the disk does not mount automatically, then follow these steps to mount it.

### Mounting Disks on IBM AIX on POWER Systems (64-Bit)

On most IBM AIX systems, the disk mounts automatically when you insert it into the disk drive. If the disk does not mount automatically, then follow these steps to mount it.

- **1.** Switch the user to root:
	- \$ sudo root
- **2.** If necessary, unmount the currently mounted disc, then remove it from the drive:

```
# umount /dvd
```
In this example, /dvd is the mount point directory for the disc drive.

**3.** Insert the appropriate disc into the disc drive, then mount it:

# /usr/sbin/mount -rv cdrfs /dev/cd0 /dvd

In this example,  $/$ dev $/$ cd0 is the device name of the disc drive and  $/$ dvd is the mount point directory.

![](_page_41_Picture_23.jpeg)

## <span id="page-42-0"></span>Installing the Oracle Database Client Software

These topics explain how to run Oracle Universal Installer to perform most database client installations.

#### **Note:**

- You can install Oracle Database client by using the silent or response file installation method, without the GUI.
- You can install Oracle Connection Manager, Oracle Net Listener, and Oracle Scheduler Agent using the Custom installation option.
- Running Oracle Universal Installer to Install Oracle Database Client Use the runInstaller command to start the Oracle Database Client installation.
- [Using Oracle Net Configuration Assistant](#page-43-0) In Custom Oracle Database Client installations, if you select Oracle Net Listener, then Oracle Universal Installer (OUI) starts Oracle Net Configuration Assistant.

### Running Oracle Universal Installer to Install Oracle Database Client

Use the runInstaller command to start the Oracle Database Client installation.

Have all the information you need to provide regarding users groups, and storage paths before you start the installation.

Oracle recommends that you have your My Oracle Support credentials available during installation.

During installation, you are asked to run configuration scripts as the root user. You can either run these scripts manually as root when prompted, or you can provide configuration information and passwords using a root privilege delegation option such as Sudo.

- **1.** Log in as the Oracle installation owner user account that you want to own the software binaries.
- **2.** On the installation media, or where you have downloaded the installation binaries, run the runInstaller command to start Oracle Universal Installer.

For example:

• On installation media:

/dev/dvd-rw/media/runInstaller

• On a hard disk:

\$ cd /home/oracle\_sw/ \$ ./runInstaller

![](_page_42_Picture_20.jpeg)

#### <span id="page-43-0"></span>**Note:**

Run the runInstaller command from the Oracle home directory only. Do not use the runInstaller command that resides at \$ORACLE\_HOME/oui/bin/, or any other location, to install Oracle Database, Oracle Database Client, or Oracle Grid Infrastructure.

**3.** Select your installation type.

Installation screens vary depending on the installation option you select. Respond to the configuration prompts as needed.

**4.** During a Custom Oracle Database Client installation, if you select Oracle Net Listener from the list of components to install, then Oracle Universal Installer automatically starts Oracle Net Configuration Assistant as part of the Oracle Database Client installation.

#### **Note:**

At any time during installation, if you have a question about what you are being asked to do, click **Help**.

## Using Oracle Net Configuration Assistant

In Custom Oracle Database Client installations, if you select Oracle Net Listener, then Oracle Universal Installer (OUI) starts Oracle Net Configuration Assistant.

Oracle recommends that you have information ready about the host name of the computer where the Oracle database is installed.

Perform the following steps to configure the listener and naming methods using Oracle Net Configuration Assistant:

**1.** In the Welcome screen, click **Next**.

You can also select **Perform typical configuration** for default network configuration.

- **2.** Respond to the configuration prompts and screens as needed. The screens vary depending on the options you select. At any time during installation, if you have a question about what you are being asked to do, click **Help**.
- **3.** You can also run Oracle Net Configuration Assistant in standalone mode after the database client installation is complete to configure the listener, naming methods, net service names, and directory server usage. To start Oracle Net Configuration Assistant in standalone mode run netca from the ORACLE\_HOME/bin directory.

#### **Related Topics**

• *Oracle Database Net Services Administrator's Guide*

## About Character Set Selection During Installation

Review character set options before you start installation.

![](_page_43_Picture_20.jpeg)

After a database is created, changing its character set is usually very expensive in terms of time and resources. Such operations may require converting all character data by exporting the whole database and importing it back. Therefore, it is important that you carefully select the database character set at installation time.

Oracle Database uses character sets for the following:

- Data stored in SQL character data types (CHAR, VARCHAR2, CLOB, and LONG).
- Identifiers such as table names, column names, and PL/SQL variables.
- Stored SQL and PL/SQL source code, including text literals embedded in this code.

Starting with Oracle Database 12*c* Release 2 (12.2), the default database character set of a database created from the General Purpose/Transaction Processing or the Data Warehousing template is Unicode AL32UTF8. Oracle recommends that you use Unicode AL32UTF8 as the database character set.

Unicode is the universal character set that supports most of the currently spoken languages of the world. It also supports many historical scripts (alphabets). Unicode is the native encoding of many technologies, including Java, XML, XHTML, ECMAScript, and LDAP. Unicode is ideally suited for databases supporting the Internet and the global economy.

Because AL32UTF8 is a multibyte character set, database operations on character data may be slightly slower when compared to single-byte database character sets, such as WE8ISO8859P1 or WE8MSWIN1252. Storage space requirements for text in most languages that use characters outside of the ASCII repertoire are higher in AL32UTF8 compared to legacy character sets supporting the language. English data may require more space only if stored in CLOB (character large object) columns. Storage for non-character data types, such as NUMBER or DATE, does not depend on a character set. The universality and flexibility of Unicode usually outweighs these additional costs.

Consider legacy character sets only when the database need to support a single group of languages and the use of a legacy character set is critical for fulfilling compatibility, storage, or performance requirements. The database character set to be selected in this case is the character set of most clients connecting to this database.

The database character set of a multitenant container database (CDB) determines which databases can be plugged in later. Ensure that the character set you choose for the CDB is compatible with the database character sets of the databases to be plugged into this CDB.

#### **See Also:**

*Oracle Database Globalization Support Guide* for more information about choosing a database character set for a multitenant container database (CDB)

![](_page_44_Picture_13.jpeg)

## <span id="page-45-0"></span>Running Oracle Universal Installer in Different Languages

Describes how to run Oracle Universal Installer in other languages.

Your operating system locale determines the language in which Oracle Universal Installer runs. You can run Oracle Universal Installer in one of these languages:

- Brazilian Portuguese (pt\_BR)
- French (fr)
- German (de)
- Italian (it)
- Japanese (ja)
- Korean (ko)
- Simplified Chinese (zh\_CN)
- Spanish (es)
- Traditional Chinese (zh\_TW)

To run Oracle Universal Installer in a supported language, change the locale in which your operating system session is running before you start Oracle Universal Installer.

If the selected language is not one of the supported languages, then Oracle Universal Installer runs in English.

![](_page_45_Picture_15.jpeg)

# <span id="page-46-0"></span>6 Oracle Database Client Postinstallation Tasks

Complete configuration tasks after you install Oracle Database.

You are required to complete some configuration tasks after Oracle Database Client is installed. In addition, Oracle recommends that you complete additional tasks immediately after installation. You must also complete product-specific configuration tasks before you use those products.

### **Note:**

This chapter describes basic configuration only. Refer to product-specific administration and tuning guides for more detailed configuration and tuning information.

• Required Postinstallation Tasks Download and apply required patches for your software release after completing your initial installation.

• [Recommended Postinstallation Tasks](#page-47-0) Oracle recommends that you complete these tasks after installation.

## Required Postinstallation Tasks

Download and apply required patches for your software release after completing your initial installation.

• Downloading and Installing Patch Updates Download and install patch updates for your Oracle software after you complete installation.

### Downloading and Installing Patch Updates

Download and install patch updates for your Oracle software after you complete installation.

Check the My Oracle Support website for required patch updates for your installation.

**1.** Use a web browser to view the My Oracle Support website:

[https://support.oracle.com](https://support.oracle.com/)

**2.** Log in to My Oracle Support website.

<span id="page-47-0"></span>**Note:**

If you are not a My Oracle Support registered user, then click **Register for My Oracle Support** and register.

- **3.** On the main My Oracle Support page, click **Patches & Updates**.
- **4.** In the **Patch Search** region, select **Product or Family (Advanced)**.
- **5.** On the **Product or Family (Advanced)** display, provide information about the product, release, and platform for which you want to obtain patches, and click **Search**.

The Patch Search pane opens, displaying the results of your search.

**6.** Select the patch number and click **ReadMe**.

The README page is displayed. It contains information about the patch set and how to apply the patches to your installation.

**7.** Use the unzip utility provided with the software to uncompress the Oracle patch updates that you downloaded from My Oracle Support. The unzip utility is located in the \$ORACLE\_HOME/bin directory.

## Recommended Postinstallation Tasks

Oracle recommends that you complete these tasks after installation.

- Creating a Backup of the root.sh Script Oracle recommends that you back up the root. sh script after you complete an installation.
- Setting Language and Locale Preferences for Client Connections Configure client applications connecting to an Oracle Database according to your locale preferences and your I/O device character set.

### Creating a Backup of the root.sh Script

Oracle recommends that you back up the root. sh script after you complete an installation.

If you install other products in the same Oracle home directory subsequent to this installation, then Oracle Universal Installer updates the contents of the existing root.sh script during the installation. If you require information contained in the original  $root$ . sh script, then you can recover it from the backed up  $root$ . sh file.

### Setting Language and Locale Preferences for Client Connections

Configure client applications connecting to an Oracle Database according to your locale preferences and your I/O device character set.

You must configure client applications connecting to an Oracle Database according to your locale preferences and your I/O device character set. If your applications do not have their own specific methods to configure locale preferences, then the method you use to configure an Oracle database client connection depends on the access API you use to connect to the database. Check your application documentation, before you configure locale preferences for your applications.

![](_page_47_Picture_20.jpeg)

For applications that connect to Oracle Databases using Oracle Call Interface (OCI) use NLS\_LANG and other client settings with names that start with NLS\_ to set the locale conventions and client character set for Oracle Database sessions. It is important that you set the character set part of the NLS\_LANG value properly. The character set you set must correspond to the character set used by your I/O devices, which in case of Microsoft Windows is either the ANSI Code Page (for GUI applications), such as WE8MSWIN1252, or the OEM Code Page (for Console mode applications), such as US8PC437. By doing this, the OCI API is notified about the character set of data that it receives from the application. OCI can then convert this data correctly to and from the database character set.

NLS LANG and the other NLS settings can be specified either as environment variables or as Windows Registry settings. Environment variable values take precedence over Registry values.

Oracle Universal Installer sets a default value for the NLS\_LANG setting in Registry when it creates a new Oracle home on Microsoft Windows. The NLS\_LANG value is based on the language of the Windows user interface, which is the language of Windows menu items and dialog box labels.

#### **Caution:**

Failure to set the client character set correctly can cause data loss.

Java applications that connect to Oracle Databases by using Oracle JDBC do not use NLS LANG. Instead, Oracle JDBC maps the default locale of the Java VM in which the application runs to the Oracle Database language and territory settings. Oracle JDBC then configures the connected database session using these settings. Because Java works internally in Unicode, the client character set is always set to Unicode. Unless an application explicitly changes it, the default locale of the Java VM is set based on the locale of the user operating system on which the Java VM runs. Check your Java VM documentation for information about configuring the Java VM default locale.

#### **Note:**

In 3-tier architecture deployments, application servers that are database clients can have settings in their configuration files that specify the NLS LANG value or the Java VM locale. Check the documentation accompanying these servers.

#### **See Also:**

*Oracle Database Globalization Support Guide* for more information about configuring user locale preferences

![](_page_48_Picture_11.jpeg)

# <span id="page-49-0"></span>7 Removing Oracle Database Software

These topics describe how to remove Oracle software and configuration files.

You can remove Oracle software in one of two ways: Use Oracle Universal Installer with the deinstall option, or use the deinstallation tool (deinstall) that is included in Oracle homes. Oracle does not support the removal of individual products or components.

#### **Caution:**

If you have a standalone database on a node in a cluster, and if you have multiple databases with the same global database name (GDN), then you cannot use the deinstall tool to remove one database only.

- **About Oracle Deinstallation Options** You can stop and remove Oracle Database software and components in an Oracle Database home with Oracle Universal Installer.
- [Oracle Deinstallation Tool \(Deinstall\)](#page-51-0) The deinstall tool is a script that you can run separately from Oracle Universal Installer (OUI).
- [Deinstallation Examples for Oracle Database Client](#page-53-0) Use these examples to help you understand how to run deinstallation using OUI (runinstaller) or as a standalone tool (deinstall).

## About Oracle Deinstallation Options

You can stop and remove Oracle Database software and components in an Oracle Database home with Oracle Universal Installer.

You can remove the following software using Oracle Universal Installer or the Oracle deinstallation tool:

- Oracle Database
- Oracle Grid Infrastructure, which includes Oracle Clusterware and Oracle Automatic Storage Management (Oracle ASM)
- Oracle Real Application Clusters (Oracle RAC)
- Oracle Database Client

Starting with Oracle Database 12*c*, the deinstallation tool is integrated with the database installation media. You can run the deinstallation tool using the runInstaller command with the -deinstall and -home options from the base directory of the Oracle Database or Oracle Database Client installation media.

**ORACLE** 

The deinstallation tool is also available as a separate command (deinstall) in Oracle home directories after installation. It is located in the \$ORACLE\_HOME/deinstall directory.

The deinstallation tool creates a response file by using information in the Oracle home and using the information you provide. You can use a response file that you generated previously by running the deinstall command using the -checkonly option. You can also edit the response file template.

If you run the deinstallation tool to remove an Oracle Grid Infrastructure installation, then the deinstaller prompts you to run the deinstall script as the root user. For Oracle Grid Infrastructure for a cluster, the script is rootcrs.sh, and for Oracle Grid Infrastructure for a standalone server (Oracle Restart), the script is roothas.sh.

#### **Note:**

- You must run the deinstallation tool from the same release to remove Oracle software. Do not run the deinstallation tool from a later release to remove Oracle software from an earlier release. For example, do not run the deinstallation tool from the 12.2 installation media to remove Oracle software from an existing 11.2.0.4 Oracle home.
- Starting with Oracle Database 12*c* Release 1 (12.1.0.2), the roothas.sh script replaces the roothas.pl script in the Oracle Grid Infrastructure home for Oracle Restart, and the rootcrs.sh script replaces the rootcrs.pl script in the Grid home for Oracle Grid Infrastructure for a cluster.

If the software in the Oracle home is not running (for example, after an unsuccessful installation), then the deinstallation tool cannot determine the configuration, and you must provide all the configuration details either interactively or in a response file.

In addition, before you run the deinstallation tool for Oracle Grid Infrastructure installations:

- Dismount Oracle Automatic Storage Management Cluster File System (Oracle ACFS) and disable Oracle Automatic Storage Management Dynamic Volume Manager (Oracle ADVM).
- If Grid Naming Service (GNS) is in use, then notify your DNS administrator to delete the subdomain entry from the DNS.

#### **Files Deleted by the Deinstallation Tool**

When you run the deinstallation tool, if the central inventory (oraInventory) contains no other registered homes besides the home that you are deconfiguring and removing, then the deinstall command removes the following files and directory contents in the Oracle base directory of the Oracle Database installation owner:

- admin
- cfgtoollogs
- checkpoints
- diag

![](_page_50_Picture_17.jpeg)

- <span id="page-51-0"></span>• oradata
- fast recovery area

Oracle strongly recommends that you configure your installations using an Optimal Flexible Architecture (OFA) configuration, and that you reserve Oracle base and Oracle home paths for exclusive use of Oracle software. If you have any user data in these locations in the Oracle base that is owned by the user account that owns the Oracle software, then the deinstallation tool deletes this data.

#### **Caution:**

The deinstallation tool deletes Oracle Database configuration files, user data, and fast recovery area (FRA) files even if they are located outside of the Oracle base directory path.

## Oracle Deinstallation Tool (Deinstall)

The deinstall tool is a script that you can run separately from Oracle Universal Installer (OUI).

#### **Purpose**

The deinstall tool stops Oracle software, and removes Oracle software and configuration files on the operating system for a specific Oracle home.

#### **Syntax**

The standalone deinstallation tool uses the following syntax:

```
(./deinstall [-silent] [-checkonly] [-paramfile complete path of input 
response file] 
[-params name1=value name2=value . . .] 
[-o complete path of directory for saving files] 
[-tmpdir complete path of temporary directory to use] 
[-logdir complete path of log directory to use] [-help]
```
The deinstall tool run as a command option from OUI uses the following syntax, where *path* is the complete path to the home or file you specify:

```
./runInstaller -deinstall -home path [-silent] [-checkonly] 
[-paramfile path] [-params name1=value name2=value . . .]
[-o path] [-tmpdir complete path of temporary directory to use]
[-logdir complete path of log directory to use] [-help]
```
![](_page_51_Picture_15.jpeg)

#### **Parameters**

![](_page_52_Picture_183.jpeg)

<span id="page-53-0"></span>![](_page_53_Picture_232.jpeg)

## Deinstallation Examples for Oracle Database Client

Use these examples to help you understand how to run deinstallation using OUI (runinstaller) or as a standalone tool (deinstall).

If you run the deinstallation tool from the installation media using runInstaller deinstall, then help is displayed that guides you through the deinstallation process.

![](_page_53_Picture_5.jpeg)

You can also use the -home flag and provide a path to the home directory of the Oracle software to remove from your system. If you have a response file, then use the optional flag -paramfile to provide a path to the response file.

You can generate a deinstallation response file by running the deinstallation tool with the -checkonly flag. Alternatively, you can use the response file template located at \$ORACLE\_HOME/deinstall/response/deinstall.rsp.tmpl.

In the following example, the runInstaller command is in the path/ directory\_path, where /directory\_path is the path to the database directory on the installation media, and  $/u01/app/cracle/product/12.2.0/client_1/$  is the path to the Oracle home you want to remove:

```
$ cd /directory_path/
$ ./runInstaller -deinstall -home /u01/app/oracle/product/12.2.0/
client_1/
```
The following example uses a response file called  $my_d$  b paramfile.tmpl in the software owner location /home/usr/oracle:

```
$ cd /directory_path/
$ ./runInstaller -deinstall -paramfile /home/usr/oracle/
my_db_paramfile.tmpl
```
If you run the deinstallation tool using deinstall from the \$ORACLE\_HOME/ deinstall directory, then the deinstallation starts without prompting you for the Oracle home path.

\$ ./deinstall

In the following example, the deinstall command is in the path/u01/app/ oracle/product/12.2.0/client\_1/deinstall. It uses a response file called my\_db\_paramfile.tmpl in the software owner location /home/usr/oracle:

```
$ cd /u01/app/oracle/product/12.2.0/client_1/deinstall
$ ./deinstall -paramfile /home/usr/oracle/my_db_paramfile.tmpl
```
![](_page_54_Picture_11.jpeg)

## <span id="page-55-0"></span>Index

#### Symbols

/tmp directory, *[2-2](#page-17-0)*

#### **Numerics**

32–bit client software, *[1-5](#page-13-0)*

#### B

Bash shell default user startup file, *[4-5](#page-33-0)* Bourne shell default user startup file, *[4-5](#page-33-0)*

### $\mathsf{C}$

C shell default user startup file, *[4-5](#page-33-0)* CDBs character sets, *[5-5](#page-43-0)* central inventory *See* Oracle inventory directory character sets, *[5-5](#page-43-0)* checklists and installation planning, *[1-1](#page-9-0)* command syntax conventions, *[viii](#page-7-0)* commands root.sh, *[6-2](#page-47-0)* umask, *[4-5](#page-33-0)* useradd, *[4-4](#page-32-0)* cron jobs, *[1-5](#page-13-0)* Custom installation, Oracle Net Listener, *[5-5](#page-43-0)*

### D

default file mode creation mask setting, *[4-5](#page-33-0)* deinstall *See* [removing Oracle software](#page-56-0) deinstallation, *[7-1](#page-49-0)* examples, *[7-5](#page-53-0)* deinstallation tool, *[7-1](#page-49-0)* df command, *[4-5](#page-33-0)*

disks mounting, *[5-3](#page-41-0)* display variable, *[1-4](#page-12-0)*

#### E

editing shell startup file, *[4-5](#page-33-0)* enabling IOCP, *[3-10](#page-28-0)* errors X11 forwarding, *[4-9](#page-37-0)*

#### F

file mode creation mask setting, *[4-5](#page-33-0)* files bash\_profile, *[4-5](#page-33-0)* login, *[4-5](#page-33-0)* profile, *[4-5](#page-33-0)* filesets, *[3-2](#page-20-0)* free disk space, *[2-2](#page-17-0)*

#### G

globalization, *[1-5](#page-13-0)* localization for client connections, *[6-2](#page-47-0)* NLS\_LANG and client connections, *[6-2](#page-47-0)* groups creating an Oracle Inventory Group, *[4-2](#page-30-0)* OINSTALL group, *[1-2](#page-10-0)*

#### H

hardware requirements, *[1-1](#page-9-0)* display, *[1-1](#page-9-0)*

#### I

I/O Completion Ports, *[3-10](#page-28-0)* installation accessing installation software, *[5-1](#page-39-0)* installation planning, *[1-1](#page-9-0)* installation software, accessing, *[5-1](#page-39-0)*

![](_page_55_Picture_22.jpeg)

#### <span id="page-56-0"></span>IOCP, *[3-10](#page-28-0)*

### J

JDK requirements, *[3-2](#page-20-0)*

#### K

Korn shell default user startup file, *[4-5](#page-33-0)*

#### L

licensing, *[1-5](#page-13-0)*

#### M

mask setting default file mode creation mask, *[4-5](#page-33-0)* mixed binaries, *[3-2](#page-20-0)* mode setting default file mode creation mask, *[4-5](#page-33-0)* multitenant container database character sets, *[5-5](#page-43-0)*

#### O

oinstall group creating, *[4-2](#page-30-0)* OINSTALL groupl, *[1-4](#page-12-0) See also* Oracle Inventory directory operating system different on cluster members, *[3-2](#page-20-0)* requirements, *[3-2](#page-20-0)* operating system privileges groups, *[1-4](#page-12-0)* operating system requirements, *[1-2](#page-10-0)* ORAchk and Upgrade Readiness Assessment, *[1-5](#page-13-0)* Oracle Database Client installation, *[5-1](#page-39-0)* Oracle Database Client, installation, *[5-4](#page-42-0)* Oracle home ASCII path restriction for, *[1-2](#page-10-0)* Oracle Inventory, *[1-4](#page-12-0)* identifying existing, *[4-2](#page-30-0)* Oracle Net Configuration Assistant, installation, *[5-5](#page-43-0)* Oracle Software Owner user creating, *[4-3](#page-31-0)*, *[4-4](#page-32-0)* Oracle Software Owner users, *[4-5](#page-33-0)* Oracle Universal Installer supported languages, *[5-7](#page-45-0)* oracle user, *[1-4](#page-12-0)* creating, *[4-3](#page-31-0)*

Oracle user modifying, *[4-8](#page-36-0)* OSDBA, *[1-4](#page-12-0)* OTN website downloading installation software from, *[5-2](#page-40-0)*

#### P

patch updates, *[6-1](#page-46-0)* physical RAM, *[2-2](#page-17-0)* postinstallation recommended tasks root.sh script, backing up, *[6-2](#page-47-0)*

#### R

removing Oracle software, *[7-1](#page-49-0)* examples, *[7-5](#page-53-0)* root user logging in as, *[2-1](#page-16-0)* root.sh script backing up, *[6-2](#page-47-0)* rootcrs.sh, *[7-1](#page-49-0)* roothas.sh, *[7-1](#page-49-0)*

#### S

smit command, *[4-4](#page-32-0)* software requirements, *[3-2](#page-20-0)* ssh and X11 Forwarding, *[4-9](#page-37-0)* supported languages Oracle Universal Installer, *[5-7](#page-45-0)* swap space, *[2-2](#page-17-0)* allocation, *[1-2](#page-10-0)* system architecture, *[2-2](#page-17-0)* system requirements, *[1-1](#page-9-0)*

#### T

troubleshooting cron jobs and installation, *[1-5](#page-13-0)* disk space errors, *[1-2](#page-10-0)* environment path errors, *[1-2](#page-10-0)* installation owner environment variables and installation errors, *[4-10](#page-38-0)* inventory corruption, *[4-8](#page-36-0)* unset environment variables, *[1-2](#page-10-0)* typographic conventions, *[ix](#page-8-0)*

#### $\cup$

umask command, *[4-5](#page-33-0)* uninstall

*See* [removing Oracle software](#page-56-0) UNIX commands smit, *[4-4](#page-32-0)* xhost, *[2-1](#page-16-0)* UNIX workstation installing from, *[2-1](#page-16-0)* unset installation owners environment variables, *[4-10](#page-38-0)* upgrading and ORAchk Upgrade Readiness Assessment, *[1-5](#page-13-0)*

upgrading *(continued)* useradd command, *[4-4](#page-32-0)* users creating the oracle user, *[4-3](#page-31-0)*

### X

X Window System enabling remote hosts, *[2-1](#page-16-0)* X11 forwarding errors, *[4-9](#page-37-0)* xhost command, *[2-1](#page-16-0)*